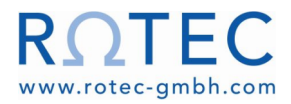

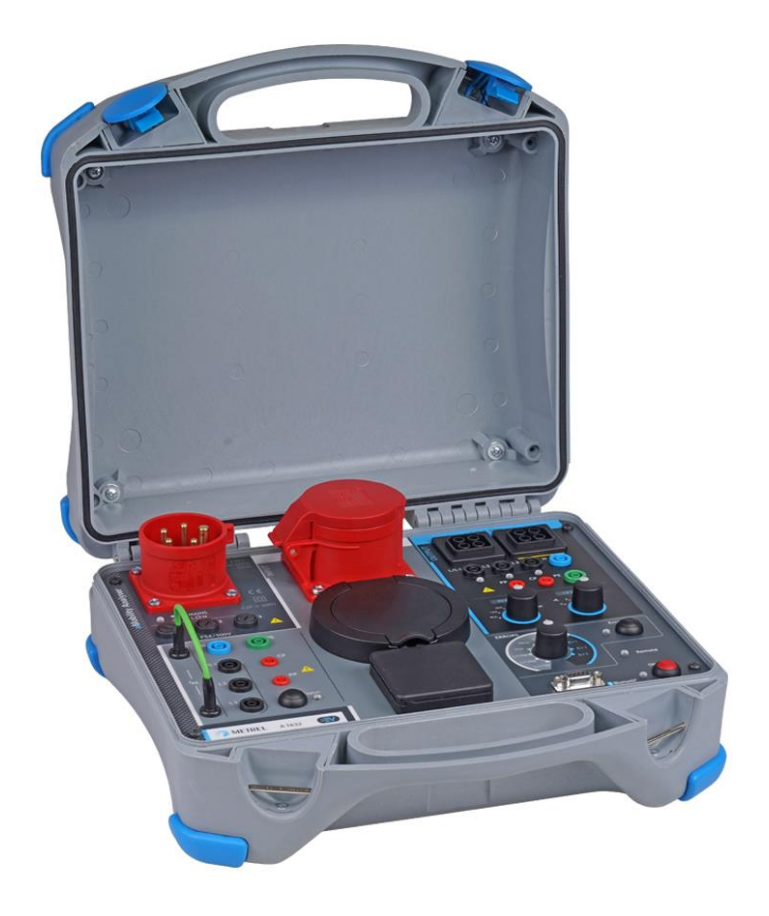

### **eMobility Analyser** A 1632 **Bedienungsanleitung** *Version 1.3.7, Code Nr. 20 752 917*

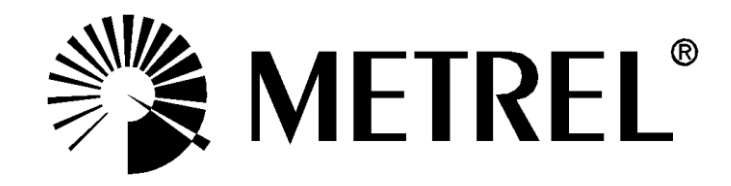

**Händler:**

### **Hersteller:**

METREL d.d. Ljubljanska cesta 77 1354 Horjul Slowenien Website: [http://www.metrel.si](http://www.metrel.si/) e-mail: [metrel@metrel.si](mailto:metrel@metrel.si)

Die Kennzeichnung Ihres Geräts bestätigt, dass es den Anforderungen aller  $\epsilon$ EU-Vorschriften entspricht.

© 2020 METREL

*Die Handelsnamen Metrel®, Smartec®, Eurotest®, Auto Sequence® sind in Europa und anderen Ländern eingetragene Marken*.

*Diese Veröffentlichung darf ohne schriftliche Genehmigung durch METREL weder vollständig noch teilweise vervielfältigt oder in sonstiger Weise weiterverwendet werden.*

# **Inhaltsverzeichnis**

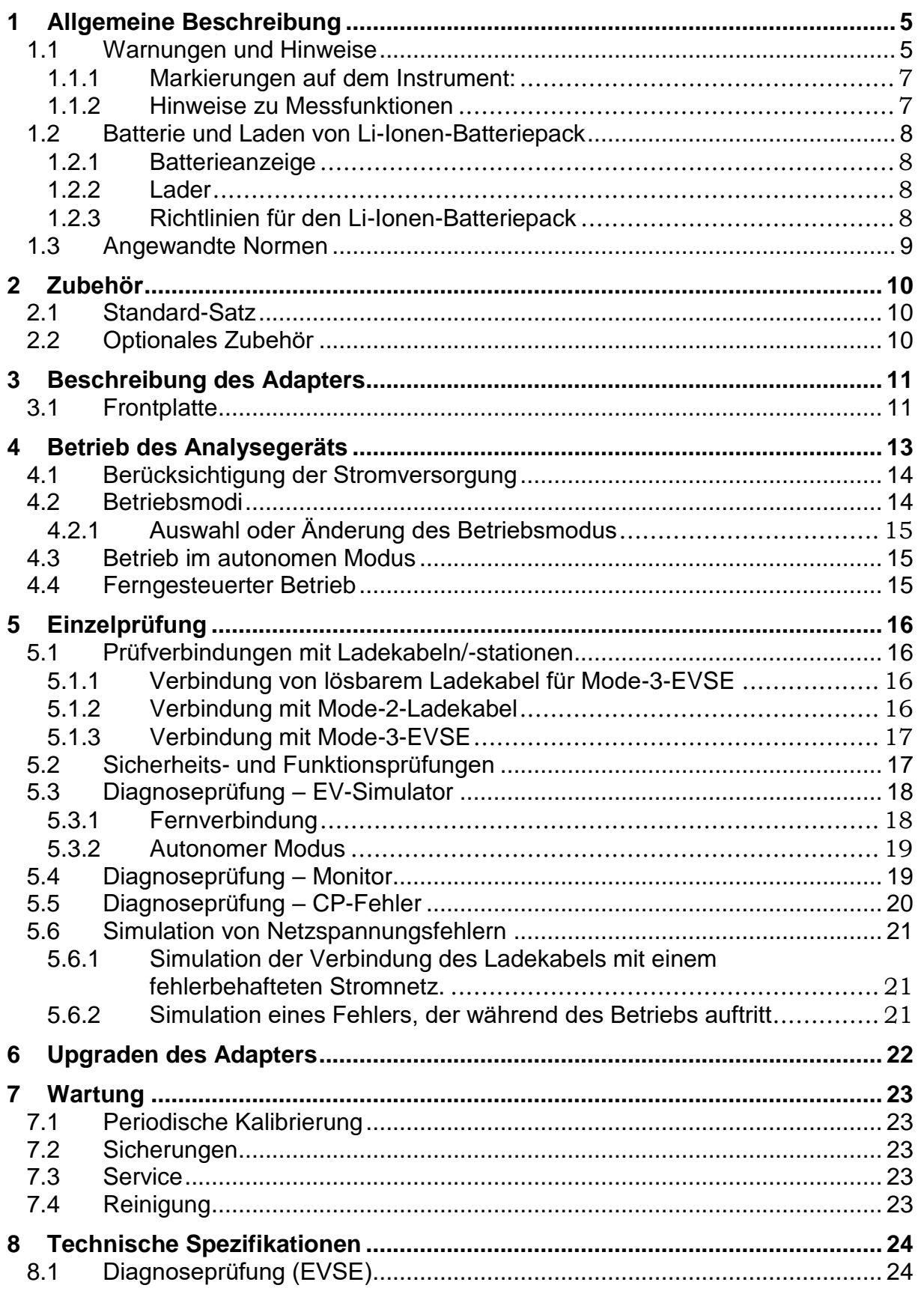

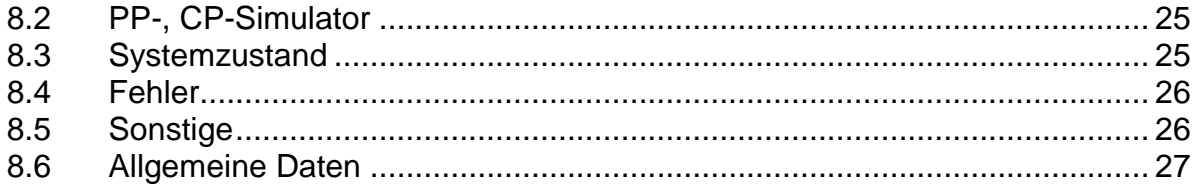

# <span id="page-4-0"></span>**1 Allgemeine Beschreibung**

Der **eMobility Analyser** ist ein multifunktioneller, tragbarer, batterie- oder netzbetriebener Prüfadapter, der für Sicherheits- und Funktionsprüfungen von EVSE und Ladekabeln für EVs ausgelegt ist.

Verfügbare Funktionen und Merkmale, die der **eMobility Analyser** bietet:

- Diagnoseprüfung für die Verifizierung des ordnungsgemäßen Betriebs einer CP-Schaltung;
- Simulation der CP- und PP-Schaltungen eines Elektrofahrzeugs;
- Simulation von Fehlern an CP-Schaltungen und Eingangsstromnetzen;
- Zugängliche Ein-/Ausgänge zum Anschließen von Sicherheitsprüfgeräten;
- Überwachung der Kommunikation zwischen Ladestation und EV;
- Bluetooth-Kommunikation mit Metrel-Sicherheitsprüfgeräten.

### <span id="page-4-1"></span>**1.1 Warnungen und Hinweise**

Um das höchste Maß an Bedienersicherheit bei der Durchführung verschiedener Prüfungen und Messungen zu gewährleisten, achten Sie bitte darauf, den **eMobility Analyser** in gutem Zustand und frei von Schäden zu halten. Beachten Sie bei der Verwendung des Adapters die folgenden allgemeinen Warnungen:

- Das Symbol  $\frac{\text{N}}{\text{N}}$  auf dem Prüfgerät bedeutet "Lesen Sie für einen sicheren Betrieb **die Bedienungsanleitung mit besonderer Sorgfalt". Dieses Symbol erfordert eine Maßnahme!**
- **Wird das Prüfgerät in einer Weise verwendet, die nicht in dieser Bedienungsanleitung angegeben ist, könnte der durch das Gerät gewährleistete Schutz beeinträchtigt werden!**
- **Befolgen Sie die Anweisungen in der Bedienungsanleitung sorgfältig, sonst kann die Verwendung des Prüfgerätes für den Bediener, das Prüfgerät selbst oder für das geprüfte Objekt gefährlich sein!**
- **Benutzen Sie das Prüfgerät oder eines der Zubehörteile nicht, wenn Schäden festgestellt werden!**
- **Die Ein-/Ausgangsbuchsen sind nur für Prüfzwecke vorgesehen! Schließen Sie keine anderen Geräte außer geeigneten Prüfgeräten an.**
- **Schließen Sie das Prüfgerät nicht an eine andere Netzspannung als die auf dem Schild neben dem Netzanschluss angegebene an, da es sonst beschädigt werden kann.**
- **Verwenden Sie nur geerdete 1-Phasen- oder 3-Phasen-Netzstromsysteme zur Versorgung des A 1632. PE muss eine niedrige Impedanz zur Erde haben!**
- **Manche Vorab-Prüfungen, die den PE-Fehler am Stromnetz feststellen könnten, sind im Modus 2 deaktiviert, um einen Betrieb im IT-Spannungssystem zu ermöglichen. Wenn der Modus 2 verwendet wird, sollte dieser Hinweis berücksichtigt werden. Siehe Kapitel 4.2** *Betriebsmodi*
- **Alle normalen Sicherheitsvorkehrungen müssen getroffen werden, um die Gefahr eines Stromschlags bei Arbeiten an elektrischen Anlagen zu vermeiden!**
- **Nur ausreichend geschulte und kompetente Personen dürfen die Geräte bedienen.**
- **Serviceeingriffe oder Einstellungen dürfen nur von kompetenten, autorisierten Personen durchgeführt werden!**

### <span id="page-6-0"></span>**1.1.1 Markierungen auf dem Instrument:**

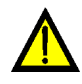

**"Lesen Sie für den sicheren Betrieb die Gebrauchsanweisung mit besonderer Aufmerksamkeit". Dieses Symbol erfordert eine Maßnahme!** 

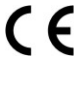

**Die Markierung auf Ihrem Gerät bescheinigt, dass es die Anforderungen aller geltenden EU-Vorschriften erfüllt.**

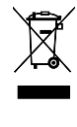

**Dieses Gerät ist als Elektroschrott zu recyceln.**

**Dieses Gerät ist durch eine verstärkte Isolierung geschützt.**

### <span id="page-6-1"></span>**1.1.2 Hinweise zu Messfunktionen**

#### **R iso**

- Die Widerstände im Bereich des AUSGANGS, zwischen den Klemmen L/L1-PE, L2-PE, L3-PE betragen ca. 100 MΩ und betragen zwischen den Klemmen L/L1-N, L2-N, L3-N, Lx-Ly ca. 200 MΩ. Dies sollte bei der Messung von Riso berücksichtigt werden.
- Die LED-Anzeigen für die OUTPUT-Spannung können während der Isolationsprüfung aufleuchten. Dies hat keine besondere Bedeutung und hat keinen Einfluss auf die Messung.

### **Diagnoseprüfung (EVSE)**

- Wegen eines kapazitiven Übersprechens zwischen Leitern in den Adaptern mit drei Phasenausgängen wird eine gewisse Spannung  $U_{LxN}$  auf nicht angeschlossenen Phasen angezeigt.
- Verwenden Sie das A1631-Monitoradapterkabel nicht für eine Ladung von Strömen über 32 A.

## <span id="page-7-0"></span>**1.2 Batterie und Laden von Li-Ionen-Batteriepack**

Der Adapter A 1632 wird mit einem wiederaufladbaren Li-Ionen-Batteriepack oder mit Netzstrom angetrieben.

### <span id="page-7-1"></span>**1.2.1 Batterieanzeige**

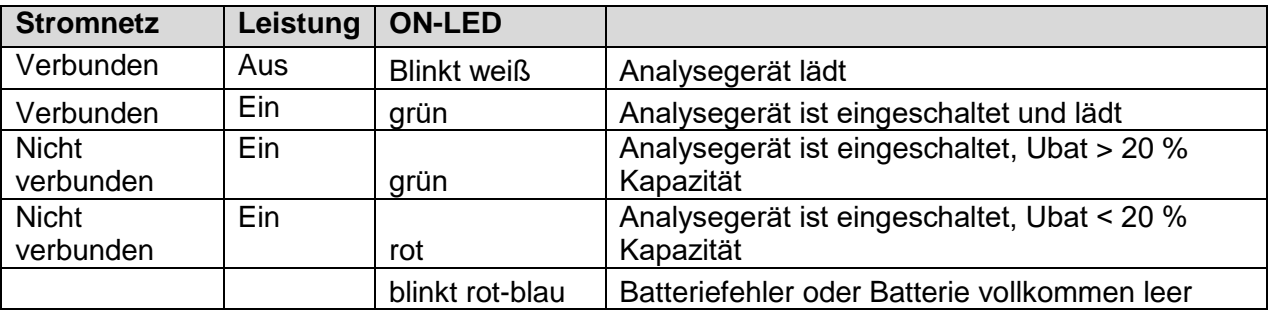

Die ON-LED zeigt den Ladungszustand der Batterie an.

### <span id="page-7-2"></span>**1.2.2 Lader**

Die Batterie wird immer geladen, wenn die Netzversorgung mit dem Adapter A 1632 verbunden ist. Das intelligente Ladesystem gewährleistet einen angemessenen Schutz und eine maximale Lebensdauer der Li-Ionen-Batterie. Eine typische Ladezeit beträgt 4 h und ein autonomer Betrieb ist > 18 h.

### <span id="page-7-3"></span>**1.2.3 Richtlinien für den Li-Ionen-Batteriepack**

Der wiederaufladbare L-Ionen-Batteriepack benötigt eine regelmäßige Wartung und Pflege im Gebrauch und bei der Handhabung. Um die maximale Lebensdauer der Batterie zu erreichen, beachten Sie bitte folgendes:

### *Verwendung:*

- Lassen Sie Batterien nicht für längere Zeit mehr als 6 Monate ungenutzt (Selbstentladung)
- Lassen Sie eine Batterie nicht dauerhaft voll aufgeladen, wenn Sie sie nicht verwenden

### *Lagerung:*

- Laden oder Entladen Sie den Batteriepack des Adapters auf etwa 50 % seiner Kapazität, bevor Sie ihn einlagern.
- Laden Sie den Batteriepack des Adapters mindestens alle 6 Monate auf etwa 50 % seiner Kapazität.

### *Transport:*

 Machen Sie sich immer mit allen geltenden örtlichen, nationalen und internationalen Vorschriften vertraut, bevor sie einen Li-Ionen-Batteriepack transportieren.

## <span id="page-8-0"></span>**1.3 Angewandte Normen**

Der Adapter A 1632 wird nach den folgenden Vorschriften hergestellt und geprüft:

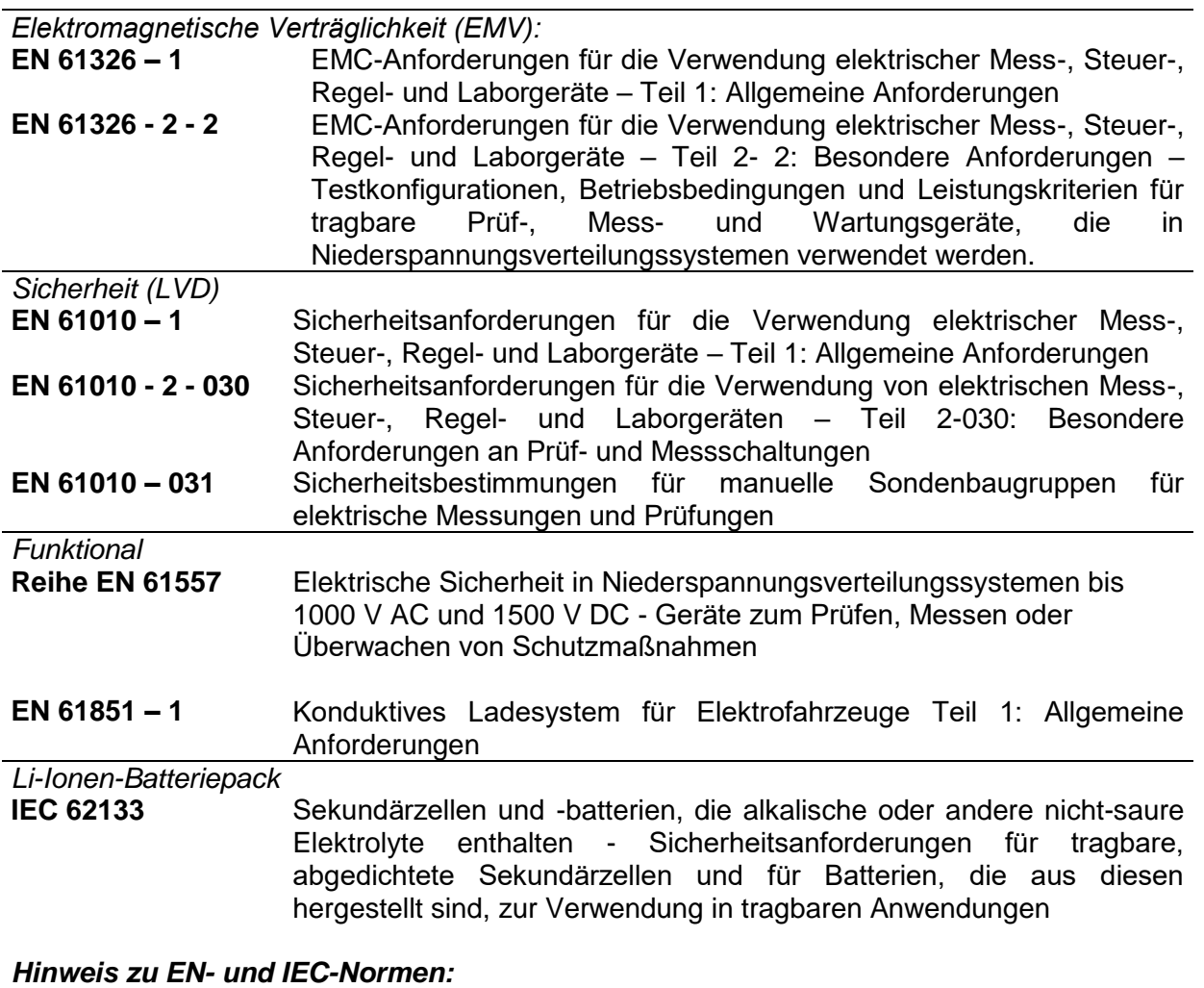

 Der Text dieses Handbuchs enthält Verweise auf europäische Normen. Alle Normen der Reihe EN 6XXXX (z. B. EN 61010) sind gleichwertig zu den IEC-Normen mit gleicher Nummer (z. B. IEC 61010) und unterscheiden sich nur in den durch das europäische Harmonisierungsverfahren erforderlichen geänderten Teilen.

# <span id="page-9-0"></span>**2 Zubehör**

Das Zubehör besteht aus Standard- und Sonderzubehör. Optionales Zubehör kann auf Anfrage geliefert werden. Siehe die Liste für Standardkonfiguration und Optionen in der *Anlage*, oder wenden Sie sich an Ihren Händler oder besuchen Sie die METREL-Homepage: [http://www.metrel.si.](http://www.metrel.si/)

## <span id="page-9-1"></span>**2.1 Standard-Satz**

- eMobility Analyser A 1632
- Netzanschlusskabeladapter A 1633 für 1-phasigen 10-A-Stecker auf 3-phasigen 16-A-**Stecker**
- Prüfkabel mit Steckerverbinder Typ 2, Länge 2 m, 1634
- Prüfleitung 2 mm / 4 mm Sicherheits-Bananenstecker-Adapter, rot, Länge 1 m, A 1635
- Schutzbeutel für Zubehör (am Gehäuse angebracht)
- D Bedienungsanleitung
- Kalibrierungszertifikat

# <span id="page-9-2"></span>**2.2 Optionales Zubehör**

Auf dem beigefügten Blatt finden Sie eine Liste von optionalem Zubehör und Lizenzschlüsseln, die auf Anfrage bei Ihrem Händler erhältlich sind.

# <span id="page-10-0"></span>**3 Beschreibung des Adapters**

# <span id="page-10-1"></span>**3.1 Frontplatte**

Das Bedienfeld ist auf [Abbildung 3.1](#page-10-2) unten abgebildet.

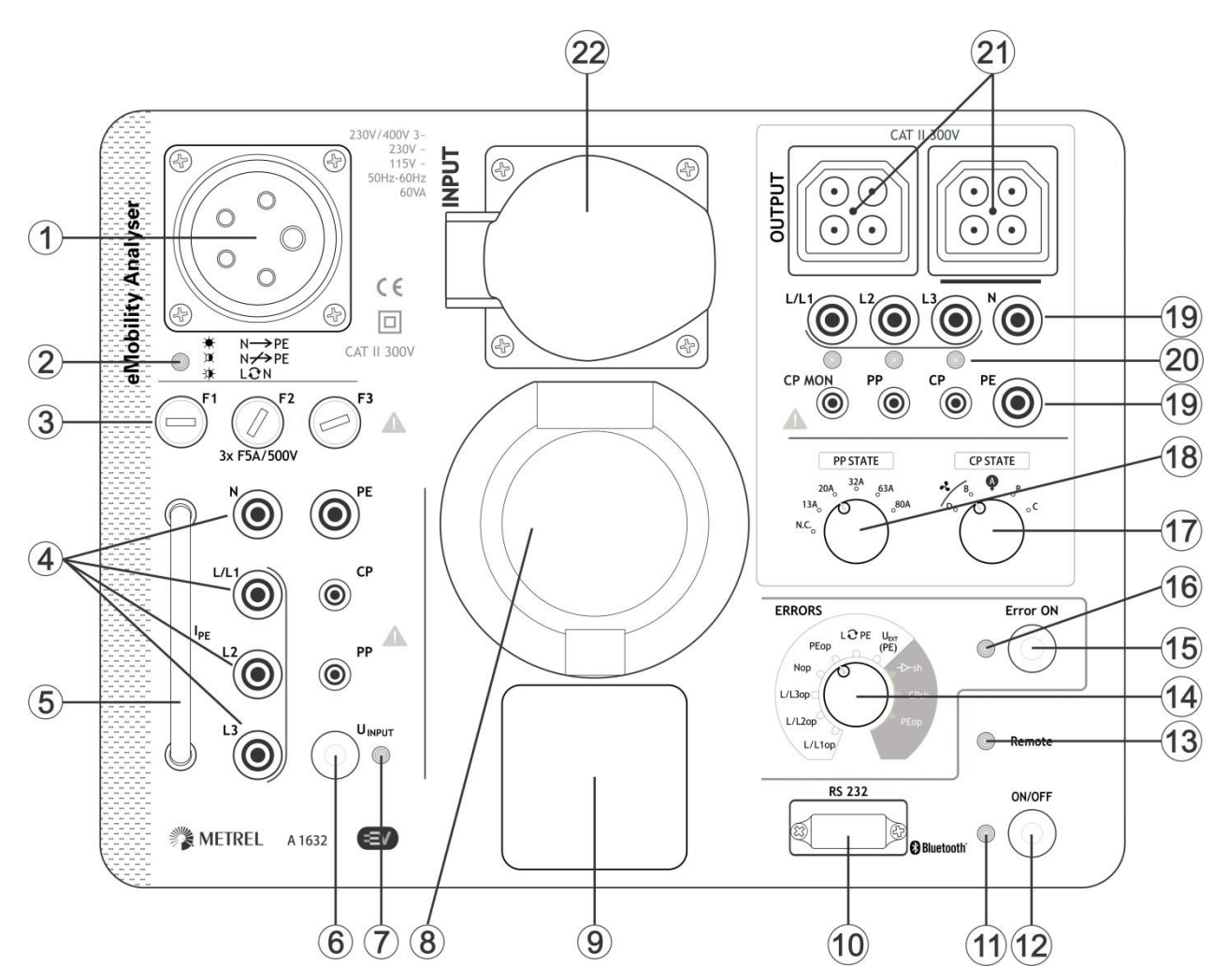

*Abbildung 3.1: Frontplatte*

<span id="page-10-2"></span>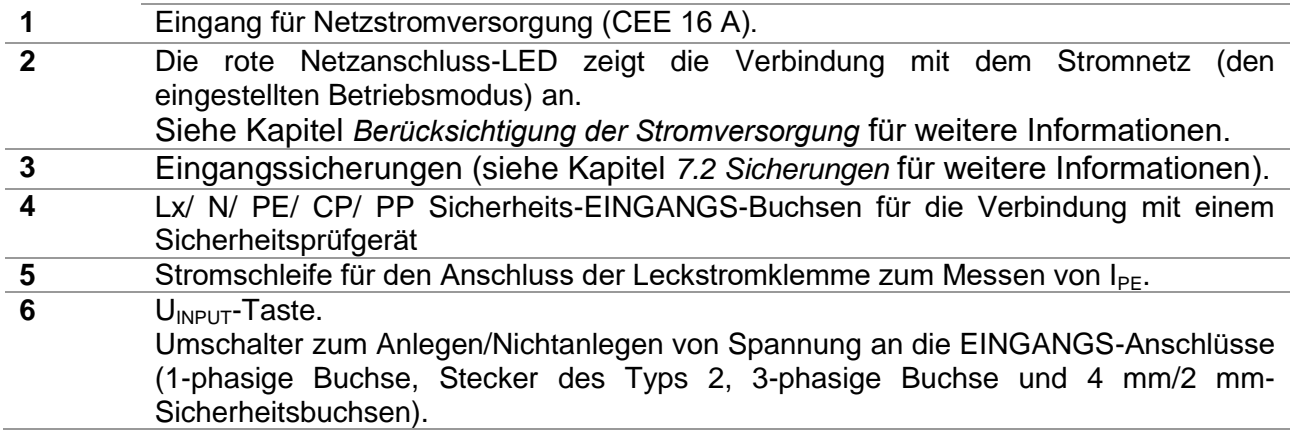

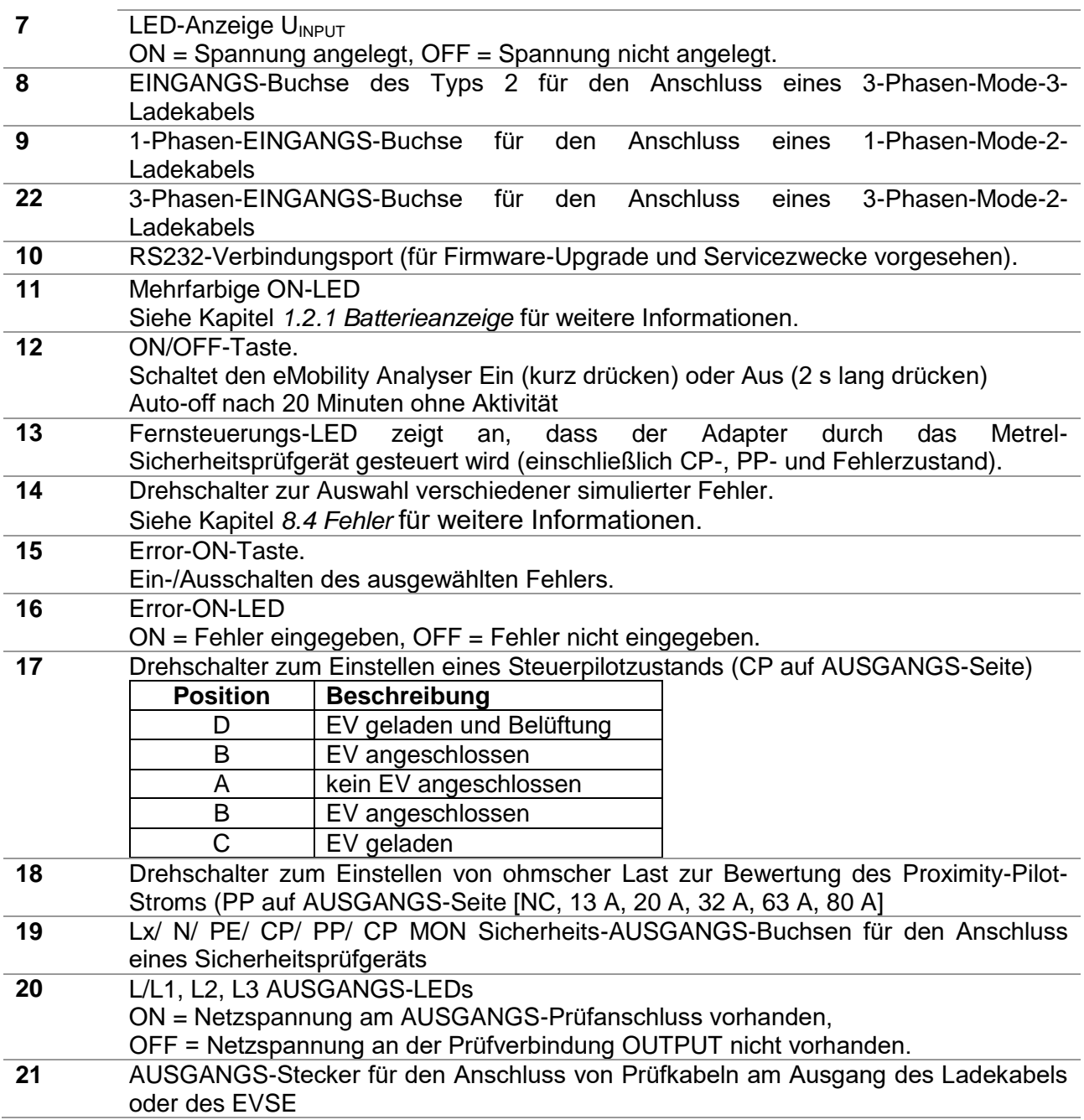

#### **Hinweis:**

Auf der EINGANGS-Seite sind die L/L1, L2, L3, N, PE, CP und PP Sicherheitsbuchsen parallel zur Buchse (8) des Typs 2, der 1-phasigen Buchse (9) und der 3-phasigen Buchse (22) angeschlossen.

# <span id="page-12-0"></span>**4 Betrieb des Analysegeräts**

Der eMobility Analyser kann autonom arbeiten oder kann über eine Bluetooth-Kommunikationsverbindung mit einem Metrel-Instrument ferngesteuert werden. Die folgenden Prüfbedingungen können eingestellt werden:

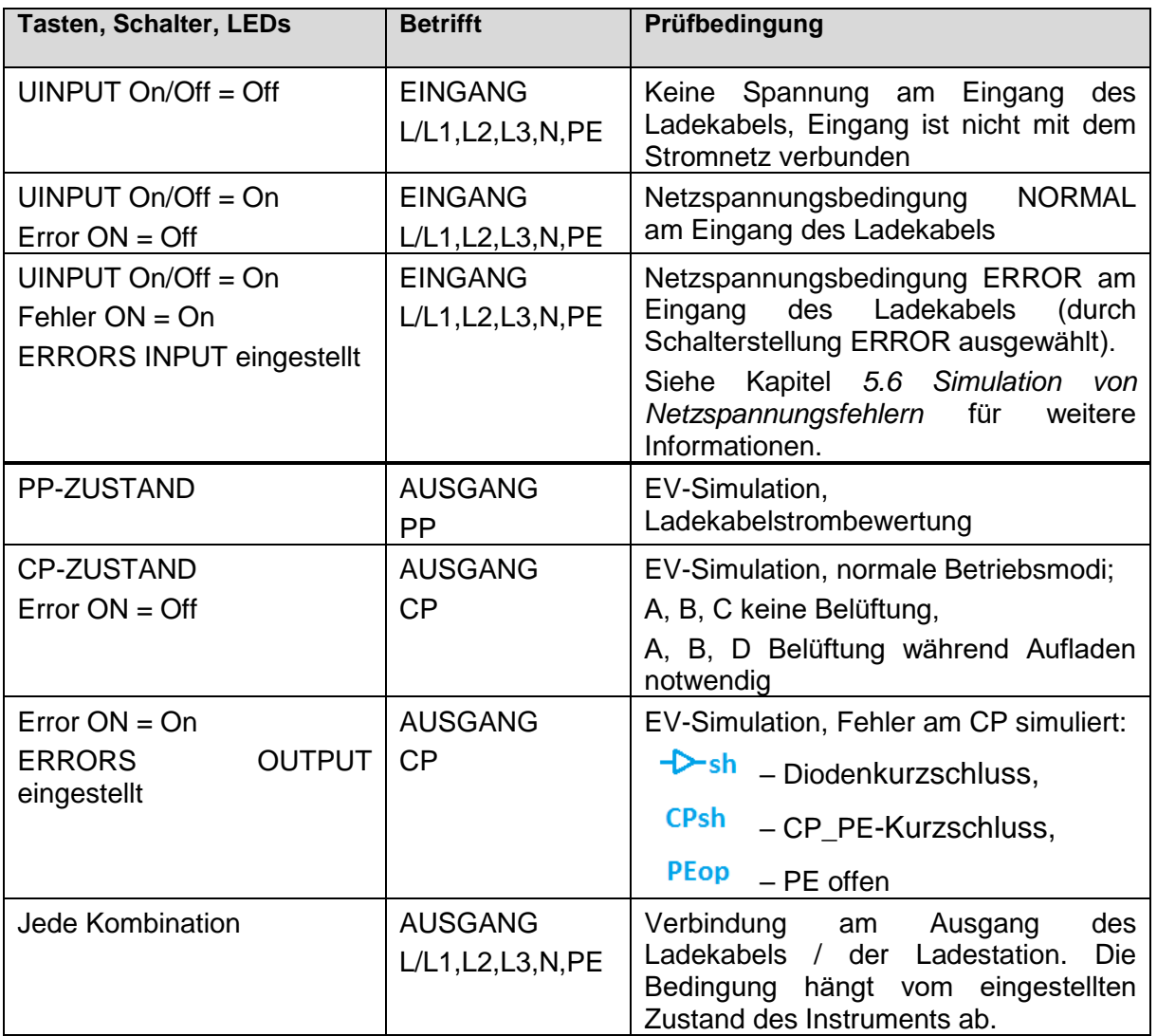

### <span id="page-13-0"></span>**4.1 Berücksichtigung der Stromversorgung**

Der 3-phasige 16 A CEE-Eingang ist für den Anschluss an das einphasige und dreiphasige Stromnetz vorgesehen.

#### **Einphasiger Anschluss**

Für den einphasigen Anschluss sollte ein Adapter A 1633 für 1-phasigen Stecker mit 10 A auf 3 phasigen Stecker mit 16 A verwendet werden. Er eignet sich für die interne Batterieladung und für die einphasige Versorgung des EINGANGS-Abschnitts zur Prüfung von 1-phasigen Mode-2- EV-Ladekabeln.

#### **3-phasiger Anschluss**

Die Prüfung von dreiphasigen Mode-2-EV-Ladekabeln erfordert eine dreiphasige Netzstromversorgung des eMobility Analyser und seines EINGANGS-Abschnitts, der Anschluss des Null-Leiters ist obligatorisch. Für die Netzstromversorgung kann ein normales 3-phasiges CEE 16 A 5-Leiter-Verlängerungskabel verwendet werden.

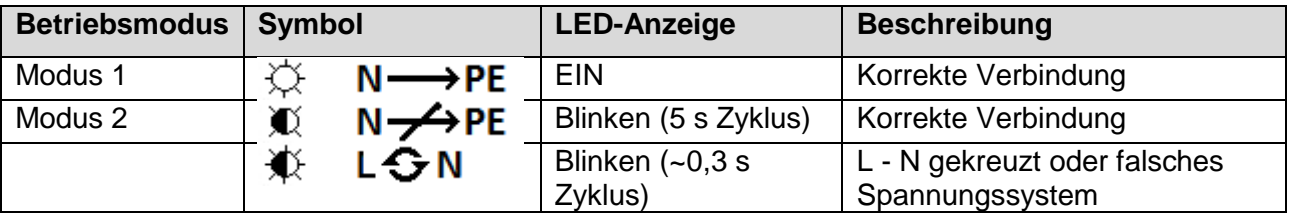

**Hinweis:** 

 Wenn die Netzspannung außerhalb von Standardpegeln für 115 V~, 230 V~ und 230 V / 400 V 3~ liegt, blinkt die NETZ-LED schnell, der eMobility Analyser kann nicht eingeschaltet werden und der Betrieb mit dem Adapter ist nicht möglich.

### <span id="page-13-1"></span>**4.2 Betriebsmodi**

Das Analysegerät weist zwei Betriebsmodi auf.

### **Modus 1**

Der Modus 1 ist der bevorzugte Betriebsmodus. Er wird von einem kurzen Piepsen angezeigt, wenn die Netzspannung angelegt wird. In diesem Modus ist der PE-Anschluss der EINGANGS-Stecker mit dem N-Leiter der Anlage verbunden. Dies verhindert Fehlauslösungen des RCD, wenn RCD- oder Impedanzprüfungen ausgeführt werden.

Dieser Betriebsmodus 1 eignet sich für TN- und TT-Spannungssysteme. Die Netz-LED zeigt einen Fehler an und das Analysegerät kann nicht eingeschaltet werden, wenn es an ein IT-Spannungssystem angeschlossen ist.

#### **Modus 2**

Der Modus 2 wird von drei Piepsern angezeigt, wenn die Netzspannung angelegt wird. In diesem Modus ist der PE-Anschluss der EINGANGS-Stecker mit dem PE-Leiter der Anlage verbunden. Dieser Betriebsmodus eignet sich für jedes Spannungssystem.

#### **Hinweis:**

 Im Modus 2 können die RCDs in der Anlage auslösen, wenn sie empfindlicher sind als der PRCD im geprüften Ladekabel. Eine Fehlauslösung des RCD kann vermieden werden, wenn ein geeigneter alternativer Anschluss für die RCD-Tests verwendet wird.

### <span id="page-14-0"></span>**4.2.1 Auswahl oder Änderung des Betriebsmodus**

### **Einrichtung**

- eMobility Analyser ausschalten.
- U<sub>INPUT</sub>-Taste für mindestens 5 s gedrückt halten, während der Adapter eingeschaltet wird (EIN/AUS-Taste). (Alternativ dazu Netzspannung anlegen, während die U<sub>INPUT</sub>-Taste für mindestens 5 s gedrückt gehalten wird).
- Wenn die U<sub>INPUT</sub>-Taste losgelassen wird, zeigt ein Piepston den neu eingerichteten Modus an:

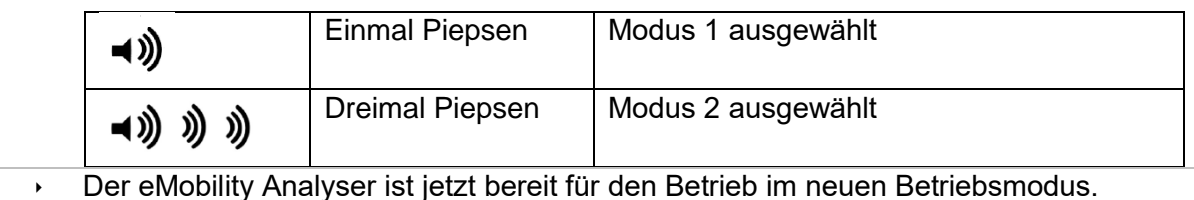

**Hinweis:** 

Die obige Vorgehensweise wiederholen, um zwischen Betriebsmodi umzuschalten.

## <span id="page-14-1"></span>**4.3 Betrieb im autonomen Modus**

In diesem Betriebsmodus besteht keine Notwendigkeit für eine Datenverbindung mit Masterinstrumenten. Die Fernsteuerungs-LED ist ausgeschaltet. Die Prüfbedingung des eMobility Analyser kann mit den Schaltern und Tasten auf der Frontplatte des Analysegeräts eingestellt werden.

### <span id="page-14-2"></span>**4.4 Ferngesteuerter Betrieb**

Für eine ferngesteuerte Einstellung der Prüfbedingung muss der eMobility Analyser zuerst über Bluetooth mit dem Metrel-Sicherheitsprüfgerät verbunden werden. Sie die *Tabelle Auswahl unterstützter Instrumente* und die Bedienungsanleitung des Instruments, Kapitel Einstellungen für weitere Informationen. Die Fernsteuerungs-LED des Analysegeräts leuchtet und gibt an, dass es von dem Instrument gesteuert wird. Im Fernsteuerungsmodus funktionieren die Tasten des Analysegeräts nicht (außer der Ein/Aus-Taste), und die Stellung der Drehschalter ist irrelevant. Die Prüfparameter werden von dem Instrument eingestellt, von dem das Analysegerät gesteuert wird.

Die Fernsteuerungs-LED des Analysegeräts leuchtet nur, wenn eine zugehörige Diagnoseprüfung (EVSE) an dem Instrument ausgewählt ist. Wenn eine andere Instrumentensicherheitsprüfung ausgewählt ist, kann das Analysegerät nicht ferngesteuert werden und die Fernsteuerungs-LED leuchtet nicht.

# <span id="page-15-0"></span>**5 Einzelprüfung**

## <span id="page-15-1"></span>**5.1 Prüfverbindungen mit Ladekabeln/-stationen**

### <span id="page-15-2"></span>**5.1.1 Verbindung von lösbarem Ladekabel für Mode-3-EVSE**

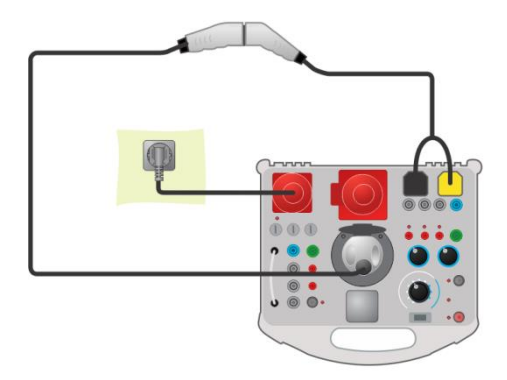

*Abbildung 5.1: Verbindung von lösbarem Ladekabel für Mode-3-EVSE*

### <span id="page-15-3"></span>**5.1.2 Verbindung mit Mode-2-Ladekabel**

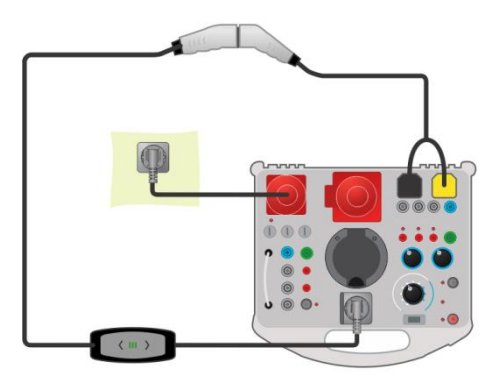

*Abbildung 5.2: Anschluss eines 1-Phasen-Mode-2-Ladekabels*

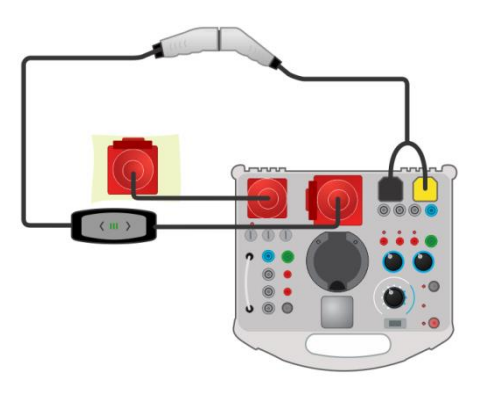

*Abbildung 5.3: Anschluss eines 3-Phasen-Mode-2-Ladekabels*

### <span id="page-16-0"></span>**5.1.3 Verbindung mit Mode-3-EVSE**

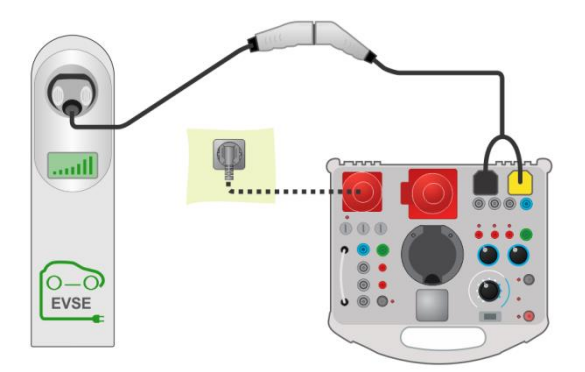

*Abbildung 5.4: Anschluss eines Mode-3-EVSE*

## <span id="page-16-1"></span>**5.2 Sicherheits- und Funktionsprüfungen**

Generell können sicherheitstechnische Einzelprüfungen und Inspektionen in Kombination mit beliebigen Sicherheitsprüfgeräten durchgeführt werden. Weitere Informationen zur Durchführung der einzelnen Prüfungen und Inspektionen finden Sie in der Bedienungsanleitung des Sicherheitsprüfergeräts.

### **Beispiele für Prüfschaltungen**

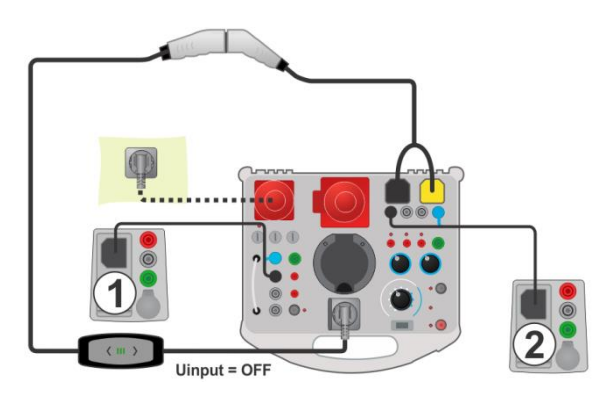

*Abbildung 5.5: Beispiel für RISO-Prüfungen an einem Mode-2-EV-Ladekabel*

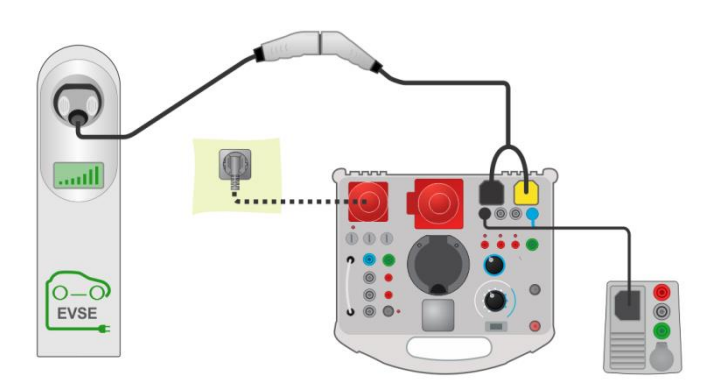

*Abbildung 5.6: Beispiel für Zline-Prüfung an einem Mode-3-EVSE*

### **Messverfahren**

- Verbinden Sie das Ladekabel / die Ladestation mit dem eMobility Analyser (siehe Prüfschaltungen, oben)
- Wählen Sie die Messung oder Prüfung auf dem Sicherheitsprüfer aus.
- Stellen Sie die Prüfparameter/-grenzen der ausgewählten Messung auf dem Prüfgerät ein.
- Bringen Sie das Ladekabel / die Ladestation durch Einstellen des eMobility Analyser in den richtigen Betriebsmodus.
- Schließen Sie die Instrumentenprüfleitungen an die Buchsen des Analysegeräts (optional) an, siehe Prüfschaltungen oben und die Bedienungsanleitung des Prüfinstruments.
- Führen Sie die Messung oder Prüfung durch.
- Speichern Sie die Ergebnisse (optional).

## <span id="page-17-0"></span>**5.3 Diagnoseprüfung – EV-Simulator**

Diese Prüfung soll ein Elektrofahrzeug mit dem eMobility Analyser simulieren. Die CP- und PP-Zustände können so eingestellt werden, dass das Ladekabel / die Ladestation in den richtigen Betriebsmodus gebracht wird. Das CP-Signal wird analysiert und das Vorliegen einer Spannung am Ausgang des Ladekabels / der Ladestation wird überwacht.

### <span id="page-17-1"></span>**5.3.1 Fernverbindung**

Die Prüfung wird in Kombination mit einem externen (Master-) Instrument durchgeführt. Die Ergebnisse werden über eine Bluetooth-Kommunikationsverbindung übertragen und auf dem Masterinstrument angezeigt.

### **Prüfverbindungen**

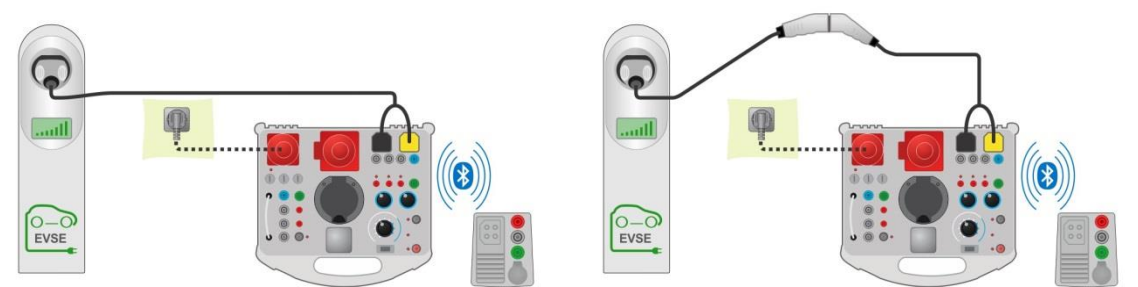

<span id="page-17-2"></span>*Abbildung 5.7: Diagnoseprüfung – EV-Simulator-Prüfverbindung mit dem Mode-3-EVSE*

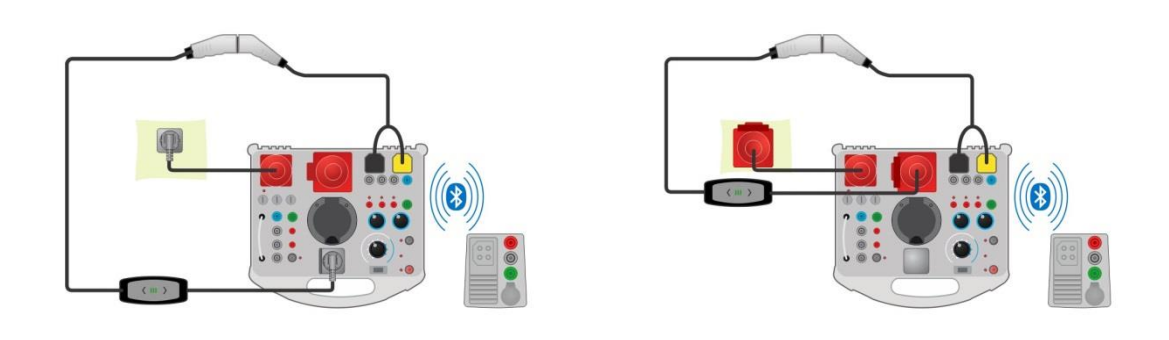

<span id="page-18-2"></span>*Abbildung 5.8: Diagnoseprüfung – EV-Simulator-Prüfverbindung mit dem Mode-2-Ladekabel - Fernverbindung* 

### **Messverfahren**

- Verbinden Sie das Ladekabel / die Ladestation mit dem eMobility Analyser (siehe Prüfschaltungen, oben)
- Wählen Sie Diagnoseprüfung EV-Simulator an dem Masterinstrument aus.
- Stellen Sie die Prüfparameter an dem Masterinstrument ein.
- Überprüfen Sie, dass der eMobility Analyser im Fernsteuerungsmodus ist (Bluetooth-Kommunikation zwischen dem eMobility Analyser und dem Masterinstrument eingerichtet).
- Führen Sie die Diagnoseprüfung aus.
- Stellen Sie den Status der Prüfung manuell ein (optional).
- Speichern Sie die Ergebnisse (optional).

Informationen über Prüfparameter und angezeigte Ergebnisse finden Sie in der Bedienungsanleitung des Masterinstruments.

### <span id="page-18-0"></span>**5.3.2 Autonomer Modus**

Die Prüfbedingung des eMobility Analyser kann mit den Schaltern und Tasten auf der Frontplatte des Analysegeräts eingestellt werden. Nur ein- und 3-phasige Mode-2-EV-Ladekabel können in diesem Modus geprüft werden.

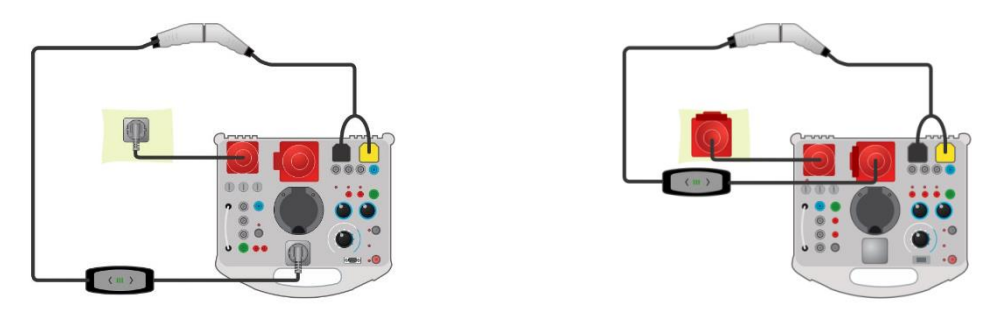

*Abbildung 5.9: Diagnoseprüfung – EV-Simulator-Prüfverbindung mit den Mode-2-Ladekabeln - Autonomer Modus*

## <span id="page-18-1"></span>**5.4 Diagnoseprüfung – Monitor**

Dieser Test überwacht und analysiert das CP-Signal und Spannungen zwischen dem Ladekabel / der Ladestation und dem Elektrofahrzeug. Für diesen Test ist ein Monitoradapterkabel (A 1631) erforderlich.

Die Prüfung wird in Kombination mit einem eMobility Analyser und einem externen (Master-) Instrument durchgeführt. Die Ergebnisse werden über Bluetooth übertragen und auf dem Masterinstrument angezeigt.

### **Prüfverbindung**

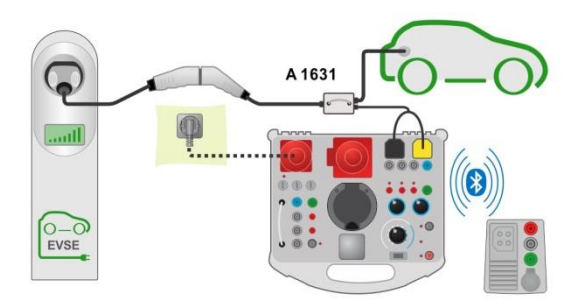

*Abbildung 5.10: Beispiel für eine Diagnoseprüfung - Monitor*

### **Messverfahren**

- Schließen Sie den Kabeladapter A 1631 zwischen dem Ladekabel / der Ladestation und dem Elektrofahrzeug an.
- Verbinden Sie die Prüfsonden mit dem A 1632 eMobility Analyser.
- Wählen Sie die Diagnoseprüfung Monitor an dem Masterinstrument aus.
- Stellen Sie die Prüfparameter an dem Masterinstrument ein.
- Überprüfen Sie, dass der eMobility Analyser im Fernsteuerungsmodus ist (Bluetooth-Kommunikation zwischen dem eMobility Analyser und dem Masterinstrument eingerichtet).
- Führen Sie die Diagnoseprüfung aus.
- Stellen Sie den Status der Prüfung manuell ein (optional).
- Speichern Sie die Ergebnisse (optional).

Informationen über Prüfparameter und angezeigte Ergebnisse finden Sie in der Bedienungsanleitung des Masterinstruments.

## <span id="page-19-0"></span>**5.5 Diagnoseprüfung – CP-Fehler**

Diese Prüfung kann typische Fehler auf dem CP-Signal simulieren (Diodenkurzschluss,, CP – PE-Kurzschluss, PE offen) Es wird die Zeit bis zum Abschalten des Ladekabels / der Ladestation als Reaktion auf den simulierten Fehler auf dem CP-Signal gemessen.

Die Prüfung wird in Kombination mit einem externen (Master-) Instrument durchgeführt. Die Ergebnisse werden über Bluetooth übertragen und auf dem Masterinstrument angezeigt.

### **Prüfanschlüsse**

Lesen Sie *[Abbildung 5.7](#page-17-2)* und *[Abbildung 5.8](#page-18-2)*, um mehr über die Prüfanschlüsse zu erfahren.

### **Messverfahren**

- Verbinden Sie das Ladekabel / die Ladestation mit dem eMobility Analyser (siehe *[Abbildung 5.7](#page-17-2)* und *[Abbildung 5.8](#page-18-2)*).
- Wählen Sie die Diagnoseprüfung CP-Fehler an dem Masterinstrument aus.
- Stellen Sie die Prüfparameter (CP-Fehler) an dem Masterinstrument ein.
- Überprüfen Sie, dass der eMobility Analyser im Fernsteuerungsmodus ist (Bluetooth-Kommunikation zwischen dem eMobility Analyser und dem Masterinstrument eingerichtet).
- Führen Sie die Diagnoseprüfung aus.
- Stellen Sie den Status der Prüfung manuell ein (optional).
- Speichern Sie die Ergebnisse (optional).

Informationen über Prüfparameter und angezeigte Ergebnisse finden Sie in der Bedienungsanleitung des Masterinstruments.

### <span id="page-20-0"></span>**5.6 Simulation von Netzspannungsfehlern**

Mode-2-EV-Ladekabel verfügen über verschiedene Einrichtungen zum Prüfen des Stromnetzzustands:

- manche Prüfungen werden ausgeführt, wenn sie mit dem Stromnetz verbunden werden (beim Hochfahren),
- manche Prüfungen überwachen den Zustand des Stromnetzes ständig.

Daher verfügt der eMobility Analyser über zwei Optionen für die Simulation von Eingangsnetzfehlern.

#### <span id="page-20-1"></span>**5.6.1 Simulation der Verbindung des Ladekabels mit einem fehlerbehafteten Stromnetz.**

Eine falsche Netzspannung wird an EINGANGS-Klemmen / -buchsen des eMobility Analyser angelegt.

#### **Messverfahren**

- Verbinden Sie das Ladekabel mit dem eMobility Analyser (siehe *[Abbildung 5.8](#page-18-2)*).
- Wählen Sie den Fehler mit dem FEHLER-Drehschalter aus.
- $U_{INPUT}$  muss AUS sein. (falls dies noch nicht der Fall ist, stellen Sie  $U_{INPUT}$  auf AUS)
- Drücken Sie die Fehler-EIN-Taste, um den Fehler einzustellen und stecken Sie das Ladekabel in die Steckdose.
- Prüfen Sie die Reaktion des geprüften Ladekabels.

### <span id="page-20-2"></span>**5.6.2 Simulation eines Fehlers, der während des Betriebs auftritt**

Der Fehler wird aktiviert, nachdem eine Netzspannung (Normalbedingung) an EINGANGS-Klemmen / -buchsen des eMobility Analyser angelegt worden ist.

#### **Messverfahren**

- Verbinden Sie das Ladekabel mit dem eMobility Analyser (siehe *[Abbildung 5.8](#page-18-2)*).
- Wählen Sie den Fehler mit dem FEHLER-Drehschalter aus.
- $U_{\text{INPIIT}}$  muss EIN sein. (falls dies noch nicht der Fall ist, stellen Sie U<sub>INPUT</sub> auf EIN)
- Drücken Sie die Taste ERROR ON, um den Fehler einzustellen.
- Prüfen Sie die Reaktion des geprüften Ladekabels.

#### **Hinweis:**

 Diese Simulation kann für die folgenden Fehler ausgeführt werden: L offen (jede Phase), N offen und PE offen

# <span id="page-21-0"></span>**6 Upgraden des Adapters**

Ein Upgrade des A 1632 eMobility Analyser kann von einem PC aus über den RS-232- Kommunikationsanschluss durchgeführt werden. Dadurch kann der A 1632 eMobility Analyser auch dann aktuelle gehalten werden, wenn sich die Normen oder Vorschriften ändern. Laden Sie die neueste Firmware auf dem Metrel-Downloadcenter herunter: <https://www.metrel.si/en/downloads/>

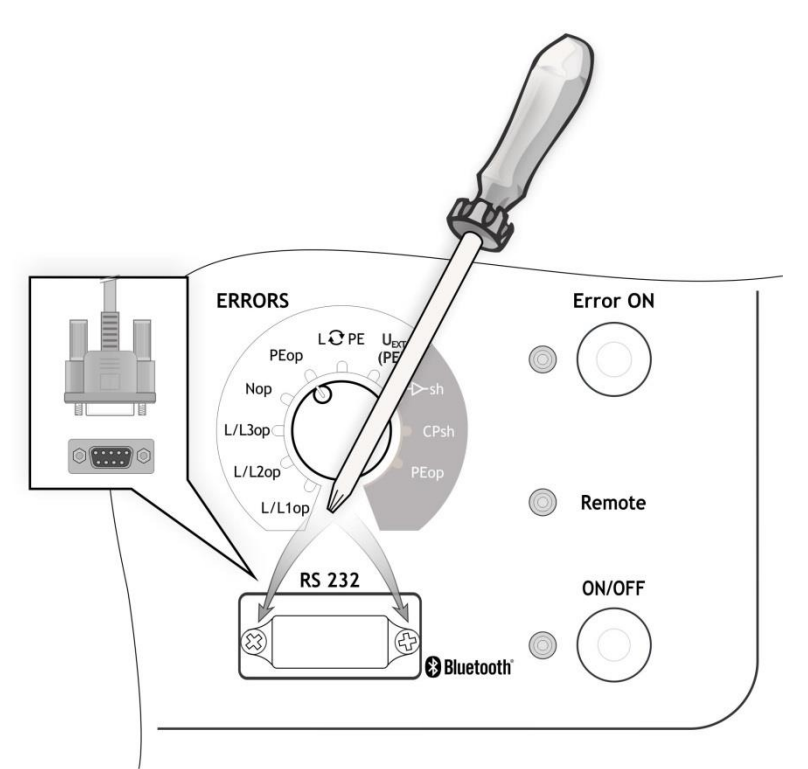

Abbildung 6.1: Upgraden des Adapters

### <span id="page-21-1"></span>**Verfahren**

- Lösen Sie zwei Schrauben (wie in *[Abbildung 6.1](#page-21-1)* angegeben) und entfernen Sie die Schutzabdeckung des RS 232-Anschlusses.
- Verbinden Sie das Standard-DB9-RS232-Schnittstellenkabel an A 1632 und PC. (Ein USB-zu-RS232-Adapter sollte verwendet werden, wenn der serielle PC-Port nicht verfügbar ist)
- Spezielle Upgrading-Software **FlashMe** führt Sie durch das Upgrading-Verfahren.
- Wenn das Upgrade abgeschlossen ist, setzen Sie die Schutzabdeckung des RS 232- Anschlusses wieder ein.

### **Hinweise:**

- Weitere Informationen erhalten Sie bei Ihrem Händler.
- Ein Upgrade der Firmware über Bluetooth-Kommunikation ist nicht möglich.

# <span id="page-22-0"></span>**7 Wartung**

## <span id="page-22-1"></span>**7.1 Periodische Kalibrierung**

Es ist unerlässlich, dass alle Messgeräte regelmäßig kalibriert werden, damit die in diesem Handbuch aufgeführten technischen Spezifikationen garantiert werden können. Wir empfehlen eine jährliche Kalibrierung.

## <span id="page-22-2"></span>**7.2 Sicherungen**

F1, F2, F3: F 5 A / 500 V / (32 x 6 ,3) mm (Schaltvermögen: 50 kA)

Netzsicherungen, die zum Schutz von Adaptern vorgesehen sind.

### **Warnungen!**

- **Schalten Sie den Adapter aus und trennen Sie alles Prüfzubehör und das Netzkabel, bevor Sie Sicherungen entfernen.**
- **Ersetzen Sie durchgebrannte Sicherungen durch den gleichen Typ, wie in diesem Dokument definiert.**

### <span id="page-22-3"></span>**7.3 Service**

Für Reparaturen unter oder außerhalb der Garantie wenden Sie sich bitte an Ihren Händler für weitere Informationen.

Unbefugten Personen ist es nicht gestattet, das Analysegerät zu öffnen. Es gibt keine vom Benutzer austauschbaren Teile im Inneren des Geräts.

## <span id="page-22-4"></span>**7.4 Reinigung**

Verwenden Sie ein weiches, leicht angefeuchtetes Tuch mit Seifenwasser oder Alkohol, um die Oberfläche des Analysegeräts zu reinigen. Lassen Sie das Instrument vor dem Gebrauch vollständig trocknen.

### **Hinweise:**

- Verwenden Sie keine Flüssigkeiten auf der Basis von Benzin oder Kohlenwasserstoffen!
- Verschütten Sie keine Reinigungsflüssigkeit über das Instrument!

# <span id="page-23-0"></span>**8 Technische Spezifikationen**

## <span id="page-23-1"></span>**8.1 Diagnoseprüfung (EVSE)**

### **U1N, U2N, U3N** – Netzspannung

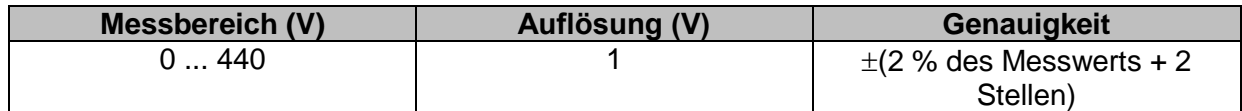

Nennfrequenzbereich 0 Hz, 14 Hz ... 500 Hz

### **Feld** - Phasendrehung

Angezeigte Ergebnisse ..........................1.2.3 oder 3.2.1

#### **UCP+, UCP-** – Spannung

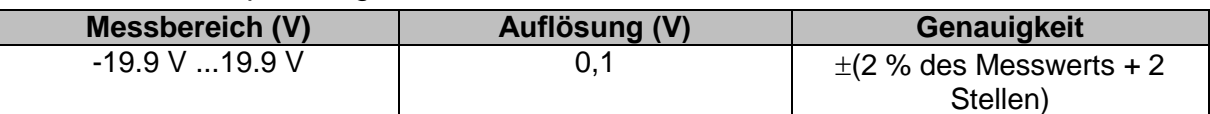

Ergebnis positiver, negativer Spitzenwert (Intervall von 8 µs)

#### **Freq** – Frequenz

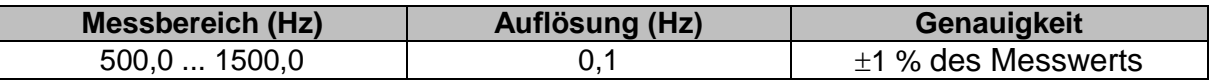

#### **D** – Tastverhältnis

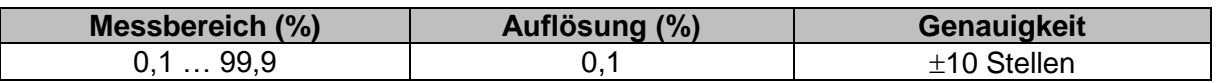

#### **Ievse** – Ladestrom durch Ladekabel / EVSE verfügbar

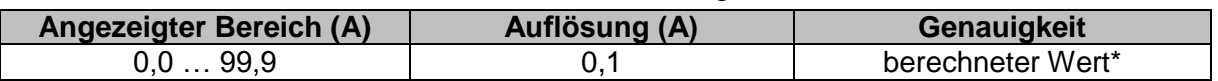

\*Gemäß Tabelle A.8 in IEC/EN 61851-1

### **toff** – Zeit bis zum Abschalten  $($   $\overrightarrow{P}$  PEop  $)$

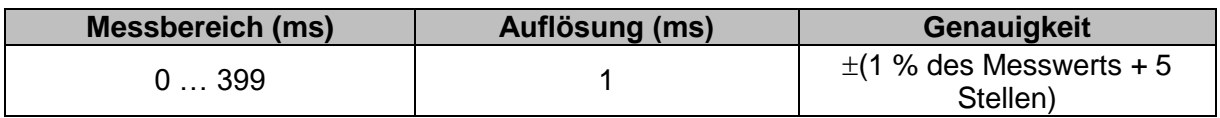

### $\text{toff}$  – Zeit bis zum Abschalten ( $\overline{+}$ sh CPsh)

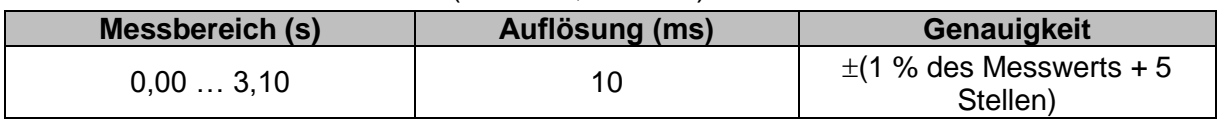

### **Anmerkung:**

 $\cdot$  Für t<sub>off</sub> wird der Kanal L1-N gemessen.

# <span id="page-24-0"></span>**8.2 PP-, CP-Simulator**

### **PP-Simulation**

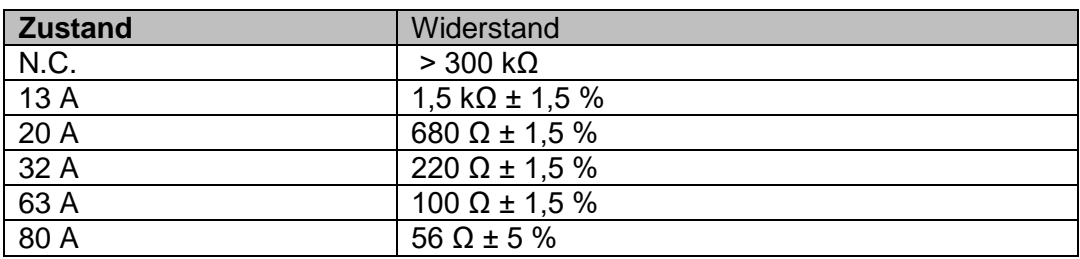

### **CP-Simulation**

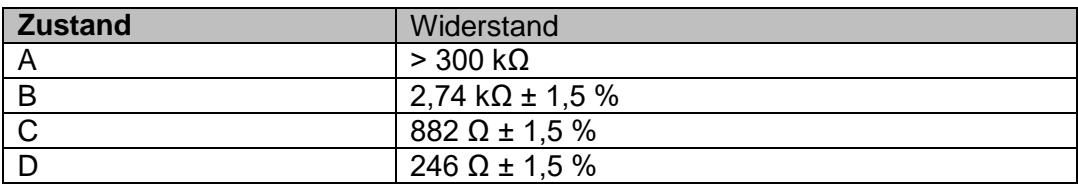

# <span id="page-24-1"></span>**8.3 Systemzustand**

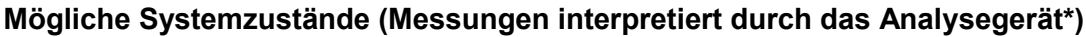

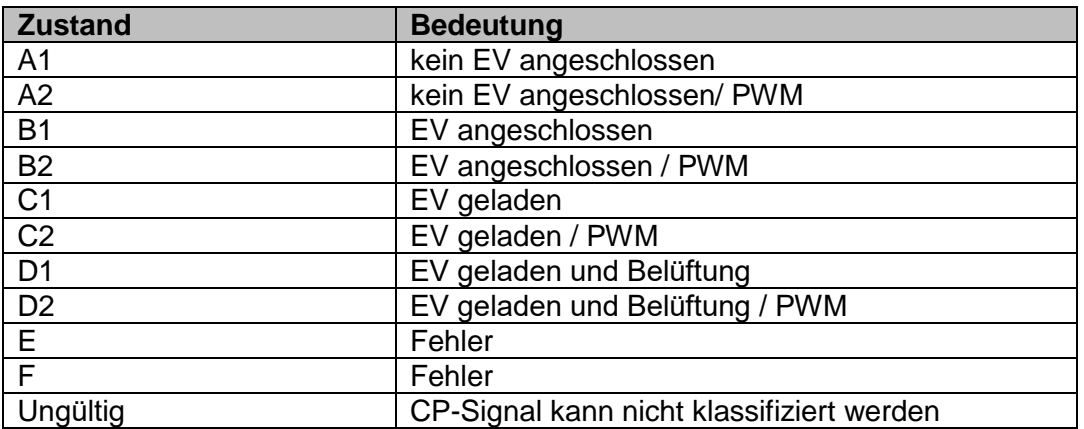

\*Gemäß Tabelle A.4 in IEC/EN 61851-1.

Falls als Ergebnis mehrere Zustände angezeigt werden, können gemäß IEC/EN 61851-1 alle Zustände als gültig betrachtet werden.

## <span id="page-25-0"></span>**8.4 Fehler**

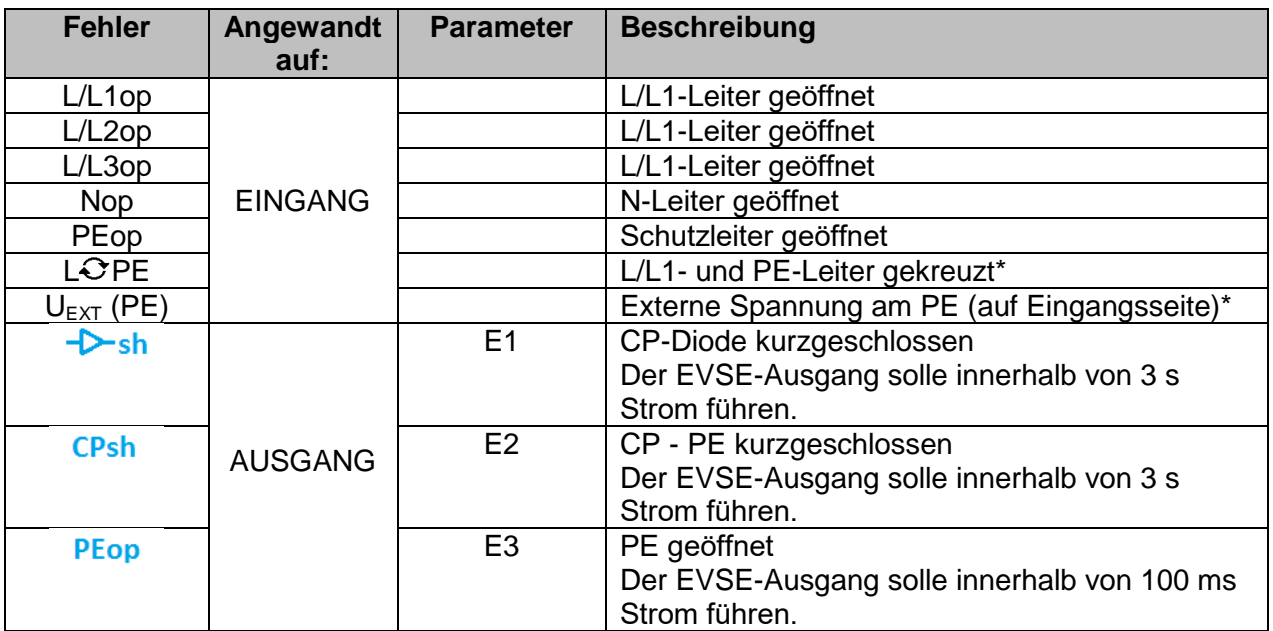

\*Die Netzspannung ist über einen Widerstand von 1 MΩ an PE angeschlossen

## <span id="page-25-1"></span>**8.5 Sonstige**

Ausgangsspannung LED………………………………………………………EIN: ULx-N > 50 V

## <span id="page-26-0"></span>**8.6 Allgemeine Daten**

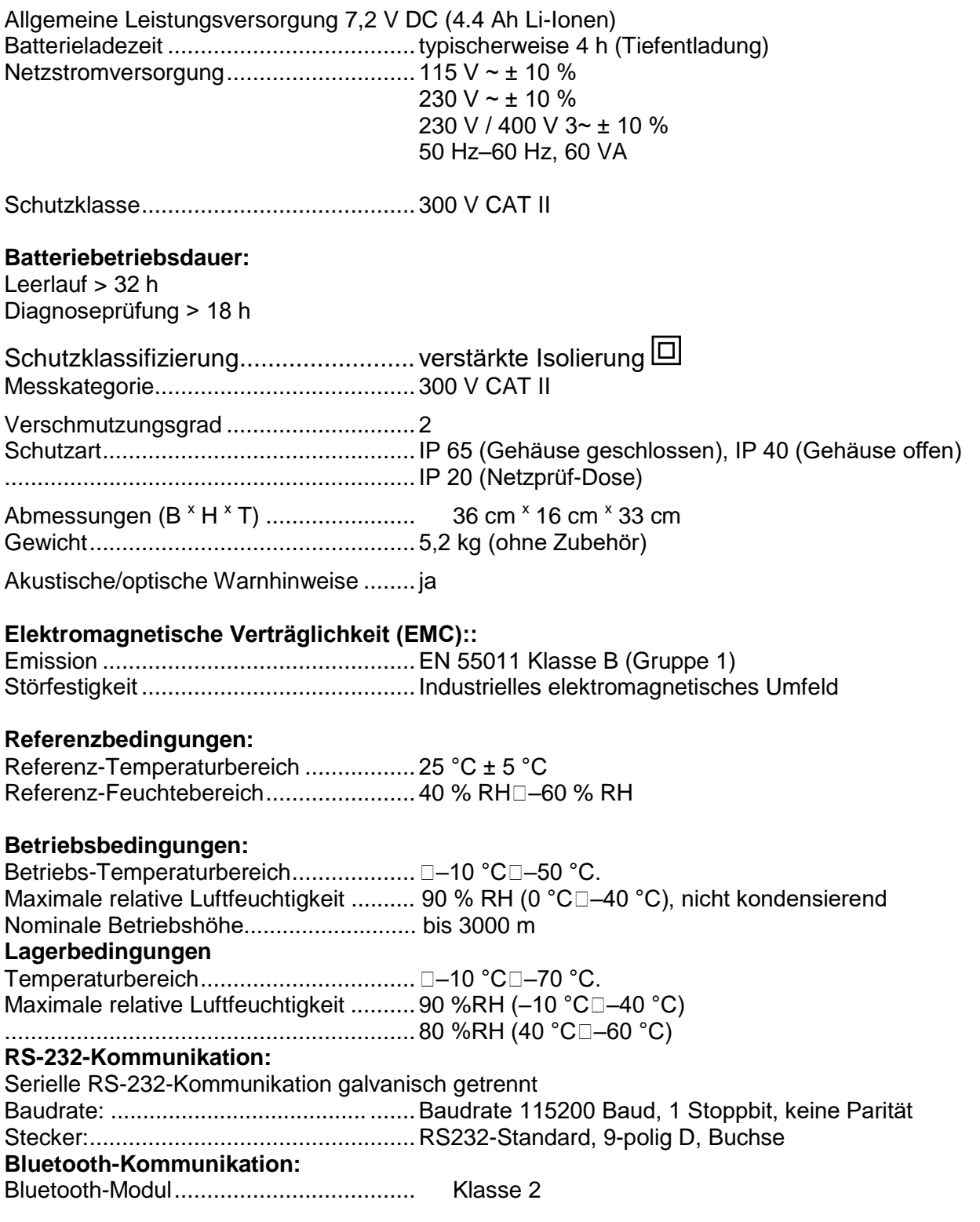

Spezifikationen sind mit einem Erweiterungsfaktor von k = 2 zitiert, was einem Konfidenzniveau von etwa 95 % entspricht.

Die Genauigkeit gilt für 1 Jahr unter Referenzbedingungen. Temperaturkoeffizienten außerhalb dieser Grenzen sind 0,2 % des gemessenen Wertes pro °C und 1 Stelle.